# **PERANCANGAN PERANGKAT LUNAK UNTUK PENGONTROLAN SUHUPADA PENGERING BIJI-BIJIAN ( Studi Kasus : Proyek Akhir Teknik Mesin ITP )**

**Oleh :**

**Busran1), Ferry Irawan2)**  <sup>1</sup> Dosen Jurusan Teknik Informatika, Fakultas Teknologi Industri <sup>2</sup> Mahasiswa Jurusan Teknik Informatika, Fakultas Teknologi Industri Institut Teknologi Padang Jl. Gajah Mada, Kandis Nanggalo, Padang *busran.nofit@gmail.com Ferry17irawan@gmail.com*

#### *Abstrak*

*Pengeringan adalah proses pemindahan panas dan uap air secara simultan, yang memerlukan energi panas untuk menguapkan kandungan air yang dipindahkan dari permukaan bahan, yang dikeringkan oleh media pengering yang biasanya berupa panas. Dalam proses pengeringan tentu ada nilai – nilai yang harus diperhatikan agar mendapatkan hasil yang berkualitas, salah satu contoh nilai suhu. Untuk mengetahui nilai suhu tentu harus dibuat suatu perangkat lunak yang dapat mengontrol suhu yang terdapat pada pengering biji – bijian.Dengan diterapkannya perangkat lunak untuk pengontrolan suhu pada pengering biji – bijian, diharapkan dalam proses analisa hasil menjadi lebih cepat dan kesalahan manusia dapat dikurangi. Hasil pengukuran suhu pada pengering biji – bijian dapat diketahui secara langsung untuk membantu dalam mengetahui nilai suhu pada alat pengering tersebut tersebut. DHT11 merupakan sensor yang digunakan dalam tugas akhir ini sebagai sensor yang sangat sensitif terhadap temperatur.Hasil sensor tersebut di olah Arduino Uno yang kemudian ditampilkan pada browser dan disimpan kedalam basis data.*

*Kata kunci: Pengukuran, Suhu, Arduino Uno, DHT11, Kipas, Perangkat Lunak, Pengontrolan, PHP.*

#### *Abstract*

*Drying is the transfer of heat and water vapor simultaneously, which require heat energy to evaporate the water content is removed from the surface of the material, which is dried by the media which is usually a hot dryer. In the drying process is certainly no values that must be considered in order to get quality results, one example of a temperature value. To determine the value of the temperature would have made a software that can control the temperature found in grain dryers. With the implementation of software for controlling the temperature in the grain dryers, analysis of the results is expected in the process become faster and human error can be reduced. Results of temperature measurements at grain dryers can be known directly to assist in knowing the value of the temperature in the dryer. DHT11 a sensor used in this thesis as the sensors are very sensitive to temperature. If the sensor results in Arduino Uno which is then displayed on the browser and stored into the database.*

*Keywords: Measurement, Temperature, Arduino Uno, DHT11, Fan, Software, Control, PHP.*

# **1. Pendahuluan.**

Kemajuan teknologi merupakan suatu hal yang dapat mendukung pekerjaan manusia.Teknologi sudah berkembang pesat sampai kepada perkembangan teknologi-teknologi mekanik yang berbasis kendali.Perkembangan teknologi juga sudah mengarah kepada pengontrolan berbasis komputer.Hingga saat ini pengontrolan berbasis komputer sudah banyak diterapkan hampir disemua bidang dan aspek.Salah satu aspek yang saat ini perlu penanganan

pengontrolan adalah sistem pengeringan.

Pada pengeringan mekanis; suhu, kelembaban udara serta kecepatan pengeringan dapat diatur dan diawasi.Alat pengering pada umumnya terdiri dari tenaga penggerak dan kipas, unit pemanas (*heater*) serta alat-alat kontrol. Sebagai sumber tenaga untuk mengalirkan udara dapat digunakan motor bakar atau motor listrik. Sumber energi yang dapat digunakan pada unit pemanas adalah gas, minyak bumi, batubara dan elemen pemanas listrik. Proses pengeringan suatu bahan pangan merupakan proses

pemindahan kadar air dari bahan yang dikeringkan selama beberapa waktu. Proses pengeringan menggunakan sinar matahari pada biji - bijian adalah salah satu contohnya. Proses pengeringan biji-bijian dengan menggunakan sinar matahari harus dipantau langsung oleh orang yang mengeringkan tersebut. Pengeringan menggunakan sinar matahari tidak dapat dipastikan kestabilan hasil produk, disebabkan oleh faktor cuaca, sehingga dalam pengeringan biji - bijian bisa mengunakan waktu yang berbeda-beda.

Institut Teknologi Padang merupakan salah satu perguruan tinggi yang bergerak dibidang Teknologi.Salah satu karya mahasiswa adalah membuat teknologi pengering konvensional.Teknologi pengering konvensional ini digunakan dalam suatu rangkaian Tugas Akhir, dimana nilai-nilai yang diukur untuk mengumpulkan data masih diambil secara manual, misalnya nilai suhu.Hal ini menjadi hambatan bagi mahasiswa karena dalam pengambilan data mahasiswa harus langsung turun kelapangan, yang harus berhadapan dengan teriknya matahari dan hujan. Disisi lain teknologi ini harusnya dilakukan dengan sistem berbasis computer.

Berdasarkan paparan diatas penulis tertarik memberikan suatu alternatif solusi bagaimana sistem pengeringan konvesional yang dilakukan oleh mahasiswa Teknik Mesin tersebut dapat di monitoring dengan menggunakan teknologi komputer. Oleh karena itu penulis mencoba untuk membuat sebuah sistem kontrol alat pengering menggunakan sensor suhu dengan topik "Perancangan Perangkat Lunak Untuk Pengontrolan Suhu Pada Pengering Biji-Bijian"

# **2. Metodologi.**

Penelitian ini merupakan sebuah penelitian perancangan yang membuat suatu perangkat lunak untuk Pengontrolan Suhu Pada Pengering Biji-bijian, diharapkan dapat membantu Mahasiswa Teknik Mesin dalam menyelesaikan Proyek Akhir di Institut Teknologi Padang. Perancangan Perangkat lunak dalam penelitian ini menggunakan perangkat *Arduino Uno*, *Ethernet Shield* dan sensor suhu *DHT11*. Untuk pemograman menggunakan bahasa pemrograman *PHP* dan dan database *MySQL*.

# **2.1 Alat dan Bahan.**

Dalam penelitian ini *hardware* dan *software* yang digunakan adalah:

- a. Perangkat Keras (*Hardware*)
- Prototype Mesin Pengering Konvensional, Laptop, Arduino UNO R3, Relay, Ethernet Shield, Kipas/Motor Dc 12 Volt, Sensor Suhu DHT11.
- b. Perangkat Lunak (*Software*) Sistem operasi Windows 7, Arduino *Software*, Notepad, Adobe Dreamweaver CS3 dan Xampp.

# **2.2 Blog Diagram.**

Blok Diagram merupakan alat bantu perancangan sistem secara global yang memperlihatkan sistem secara umum dan bagian-bagian dari sub sistem yang terlibat dalam sistem secara keseluruhan, keterkaitan dan interaksi antar subsistem.

Berikut gambar rancangan sistem:

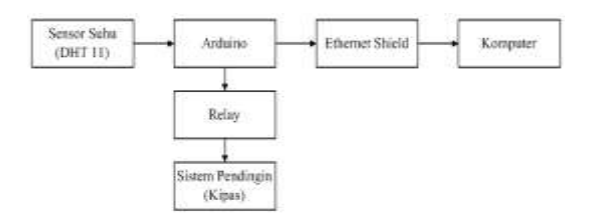

Gambar 2.1 Blog Diagram

# **2.3 Perancangan** *System.*

Sistem ini menggunakan Arduino beserta *ethernet shield* untuk mengirimkan data ke *browser*. Sensor yang digunakan yaitu sensor suhu DHT 11 dan rangkaian *relay* untuk pengendali kipas.

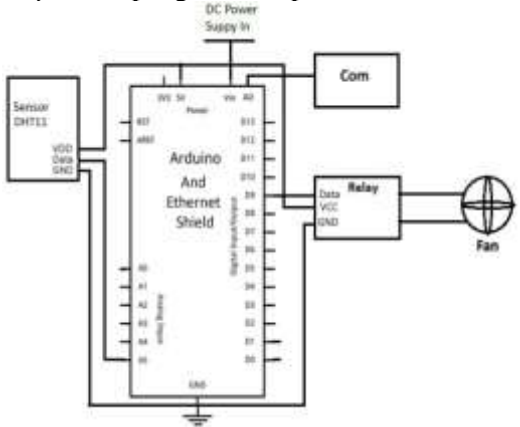

Gambar 2.2 Rangkaian Sistem

### **2.4 Perancangan** *Prototype.*

*Prototype* adalah alat yang memberikan ide bagi pembuat tentang cara sistem berfungsi dalam bentuk sebenarnya. Pada alat pengering biji-bijian sebenarnya panas yang dihasilkan di ambil dari panas matahari, untuk *prototype* panas matahari tersebut digantikan oleh panas dari lampu. Perencanaan rancangan *prototype* dapat dilihat seperti gambar 2.3

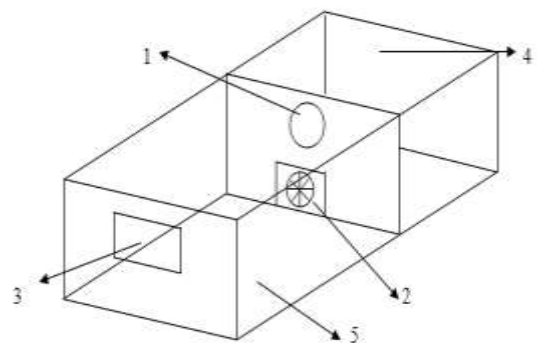

Gambar 2.3 Rancangan *Prototype*

- 1. Lampu (sumber panas)
- 2. Kipas
- 3. Tempat keluar udara panas
- 4. Ruangan Rangkaian *Hardware*
- 5. Ruangan Biji-bijian di letakkan saat pengeringan dilakukan

#### **2.5** *Flowchart System*

*Flowchart* di bawah ini merupakan *flowchart System*, *flowchart* ini menunjukkan alur yang terjadi pada *system* mulai dari proses pendeteksian suhu sampai ke *display* nilai suhu.

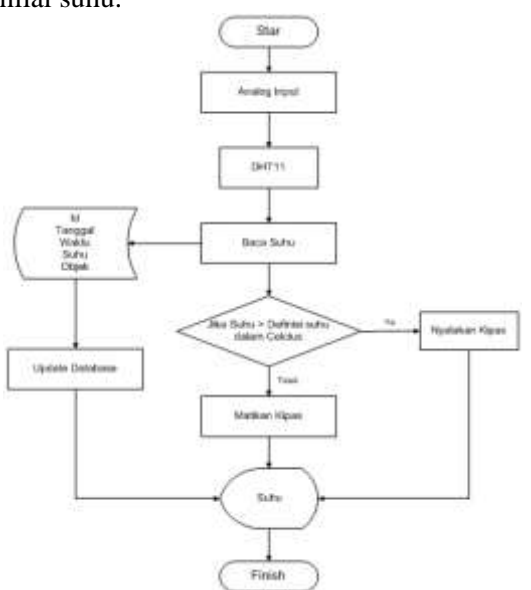

### Gambar 2.4*Flowchart System*

### **3. Analisa Dan Pembahasan**

# **3.1 Analisa Dan Pembahasan Arduino 3.1.1** *Topology System*

Untuk membuat sebuah sistem yang mempunyai beberapa alat yang saling terintegrasi tentu kita harus mengetahui topologi yang digunakan dalam membuat sistem tersebut. Dapat dilihat pada gambar 3.1

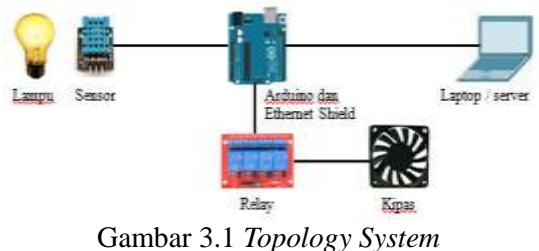

Dari gambar 3.1 dapat dijelaskan, Lampu berguna untuk sumber panas, Sensor akan mendeteksi nilai suhu dan akan dikirimkan ke arduino. Arduino akan mengirimkan data nilai suhu yang terdeteksi, ke *database* yang ada pada *server*. Pada *server* dapat di kontrol suhunya.Server juga bisa menghidupkan dan mematikan kipas secara otomatis dan manual.jika sistem berjalan secara otomatis maka, jika suhu lebih besar dari nilai yang sudah ditentukan maka *server* akan mengirim perintah ke arduino. Arduino akan mengaktifkan kontak pada relay dan kipas akan aktif.

# **3.1.2 Inisialisasi Ethernet Shield pada Arduino.**

Untuk menghubungkan Arduino dengan *server* dibutuhkan sebuah perangkat yang bernama *Ethernet Shield*. Setelah Arduino dan *Ethernet shield* dipasang yang harus dilakukan adalah mengenalkan *Ethernet Shield* ke Arduino dengan cara menginisialisasi saat membuat program untuk Arduino tersebut. *Script* yang digunakan untuk mengenali *Ethernet shield* tersebut yaitu:

#include <SPI.h> #include <Ethernet.h>

# **3.1.2 Inisialisasi Sensor DHT11 Pada Arduino.**

Pada pembuatan *sintax* program pada Arduino juga harus dilakuan

penginisialisasian untuk sensor yang dipasang agar bisa dikenali oleh Arduino.Didalam *software* Arduino versi 1.5.8 belum terdapat *library* untuk sensor DHT11.Jadi yang harus dilakukan terlebih dahulu adalah menambahkan *library* DHT11 kedalam *software* Arduino tersebut.untuk mendapatkan library DHT11 bisa didownload. *Library* tersebut akan mudah didapat karena banyak situs web yang menyediakan *library* tersebut, karena Arduino merupakan aplikasi yang *open source*. *Script* yang digunakan untuk menginisialisi sensor DHT11: #include  $<$ DHT.h $>$ 

### **3.1.3 Mendapatkan Variable Nilai dari Sensor DHT11.**

Pada penelitian ini sensor DHT 11 dipasang ke Arduino Uno R3 pada pin 8. Untuk mendapatkan variabel nilai yang terdeteksi oleh sensor, yang harus dilakukan adalah mengambil variabel yang telah terdeteksi oleh sensor DHT11. Script yang digunakan:

define DHTPIN 8 #define DHTTYPE DHT11 DHT dht(DHTPIN, DHTTYPE);

## **3.1.4 Koneksi Arduino Uno R3 Ke Server.**

Untuk menyimpan data dari hasil pengukuran nilai suhu ke *database* yang ada pada server, tentu yang harus dilakukan adalah membuat *sintax* yang berfungsi untuk menghubungkan Arduino dengan *server*. Berikut potongan script pada arduino yang berfungsi untuk menghubungkan arduino dengan *server*

```
byte mac[] = { 0xDE, 0xAD, 0xBE,
0xEF,0xFE,0xED}; 
byte ip[]={192,168,1,17}; 
byte gateway[]={192,168,1,1}; 
byte subnet[]={255,255,255,0}; 
char serverSQL[]= "192.168.1.2"; 
EthernetServer server(80);
EthernetClient sql;
```
# **3.1.5 Menginisialisi Nilai Suhu yang Terdeteksi Sensor DHT11**

Setelah variabel nilai didapat dari sensor, maka harus dilakukan penginisialisasian untuk variabel nilai tersebut.script program sebagai berikut.

float  $t = dht.readTemperature()$ ;

# **3.1.6 Mengirim Nilai Suhu Ke** *Database*

Untuk mengirim variabel nilai suhu dari Arduino ke *database*, dibutuhkan sebuah perantara. Perantara tersebut adalah *sintax* sql.*Sintax* sql dibuat didalam file PHP. Berikut potongan *script* pada Arduino yang mengirim data ke *database* melalui *file* PHP. void get\_request(int t){ Serial.println("Connecting to Client..."); if(sql.connect(serverSQL,80)) {sql.print("GET/tugasakhir/add .php?q= $")$ ; sql.print(t); sql.print(","); sql.println("HTTP/1.1"); sql.println(); Serial.println("Requestsent!") sql.stop(); } else {Serial.println("Client Connection Failed!"); }

# **3.1.7 Kontrol Pin Arduino yang Terkoneksi Dengan Relay.**

Relay befungsi untuk menghubungkan dan memutuskan arus. Pada relay terdapat cannel yang dapat dikontrol melalui arduino. Pada penelitian ini relay dipasang pada pin 7 Arduino. Sebelumnya yang harus dilakukan adalah menentukan pin *output* yang digunakan pada arduino. *Script* program sebagai berikut.

```
void setup(){
pinMode(7,OUTPUT); 
Ethernet.begin(mac, ip);
Serial.begin(9600);
Serial.println("Starting...");
```
Setelah pin *output* ditentukan. *Script* yang digunakan untuk menghubungkan dan memutuskan arus pada cannel relay adalah : if(readString.indexOf("?lighto  $n''$ )  $>0$ ) {digitalWrite(7, HIGH); Serial.println("Led On"); }else{if(readString.indexOf("? lightoff") >0){digitalWrite(7, LOW);Serial.println("Led Off"); } } }

#### **3.2 Tampilan pada Web.**

Tampilan web terdiri atas beberapa menu pilihan antara lain menu Beranda*,* Pilih Objek, Grafik, Data, dan Keluar

#### **3.2.1 Halaman Login.**

Halaman Login adalah halaman awal dari web yang dibuat. Untuk masuk kehalaman berikutnya tentu harus diinput username dan passwordnya kedalam kotak yang telah disediakan, jika username dan password benar maka akan dihubungkan ke halaman berikutnya. Halaman login Seperti pada Gambar 3.2

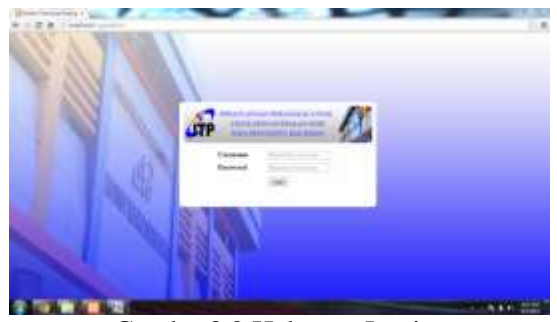

Gambar3.2 Halaman Login

## **3.2.2 Menu Beranda**

Menu beranda merupakan tampilan awal saat Login sukses, dimana dalam beranda ini terdapat deskripsi mengenai sekilas tentang mesin pengering biji-bijian serta informasi mengenai program. Desain halamannya dapat dilihat pada Gambar 3.3

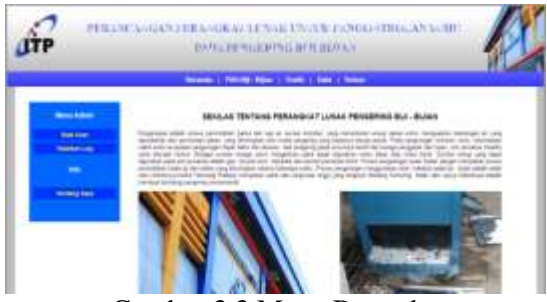

Gambar 3.3 Menu Beranda

### **3.2.3 Menu Pilih Biji – Bijian.**

Menu Pilih Biji - Bijian adalah menu untuk memilih sampel biji – bijian yang akan di keringkan. Untuk memulai pengukuran tekan tombol yang ada dibawah gambar sesuai dengan sampel biji – bijian yang akandikeringkan. Berikut gambar halaman pilih biji–bijian.

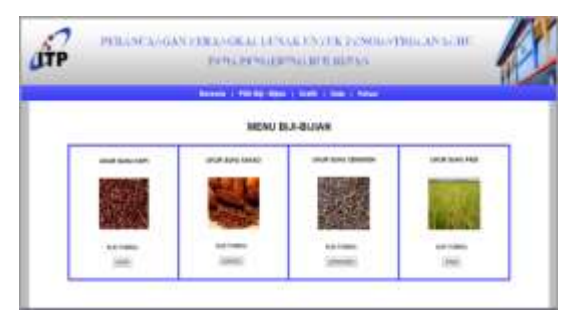

Gambar 3.4 Menu Pilih Biji – Bijian

#### **3.2.4 Halaman Kontrol.**

Halaman Kontrol adalah halaman yang muncul setelah menginput nama biji-bijian yang akan diukur. Pada halaman Kontrol kita dapat mengontrol suhu mesin pengering saat mengeringkan biji – bijian. Dapat dilihat pada gambar 3.5

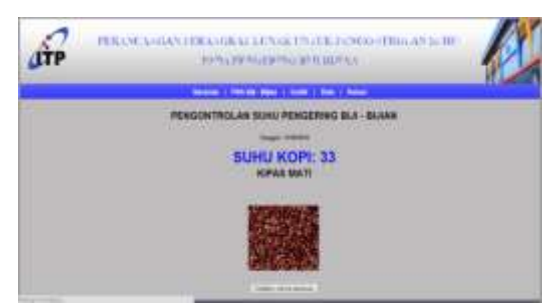

Gambar 3.5 Halaman Kontrol

# **3.2.5 Menu Grafik.**

Menu grafik adalah menu yang berfungsi untuk melihat grafik dari hasil pengukuran suhu. Data update setiap 10 detik.

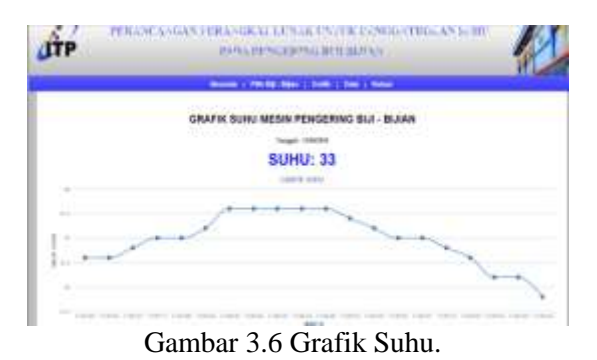

#### **3.2.6 Menu Data.**

Menu Data adalah menu yang berfungsi untuk melihat data hasil ukur dari

#### suhu pada *Prototype*.

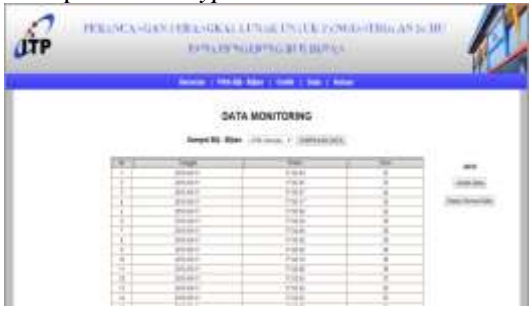

Gambar 3.7 Hasil ukur Suhu.

## **4. Kesimpulan.**

Berdasarkan pembahasan dan pengujian tentang "Perangkat Lunak untuk Pengontrolan Suhu pada Pengering Biji-Bijian" maka dapat disimpulkan bahwa perangkat lunak yang telah dirancang tersebut berfungsi dengan baik dan dapat digunakan untuk mengontrol suhu pada mesin pengering biji-bijian. Dengan penggunaan perangkat lunak ini, selain untuk mengontrol suhu pada mesin pengering juga mampu untuk menyimpan data dari hasil pengukuran sehingga dapat mempermudah peneliti dalam pengumpulan data.

## **Saran.**

Setelah melakukan penulisan tugas akhir ini tentang alat pengontrolan suhu pada pengering biji-bijian maka penulis dapat memberikan saran agar alat ini dapat lebih dikembangkan lagi menjadi lebih baik, yaitu:

- 1. Pada penelitian ini sensor suhu yang terdapat pada prototype hanya mampu bekerja dengan suhu maksimal 50° Celcius. Maka perlu peningkatan supaya sensor yang digunakan dapat mendeteksi suhu lebih dari suhu tersebut. Sensor suhu yang mampu bekeria hingga 100° Celcius adalah sensor suhu LM35.
- 2. Penulis mengharapkan adanya penelitian lanjutan, karena perangkat lunak ini hanya diaplikasikan ke sebuah *prototype*, sebaiknya alat pengontrolan suhu ini dikembangkan dan diaplikasikan ke mesin pengering biji-bijian sebenarnya.

## **Daftar Pustaka.**

- Banzi, Massimo. "*Gettting Started with Arduino*". O'Reilly. 2008
- McRoberts, Mike. 2009. *Ardunio Starter Kit Manual – A Complete Beginner Guide to the Arduino*. UK: Earthshine Design.
- Nugroho Bunafit. 2013. *Dasar Pemograman Web PHP – MySQL Dengan Dreamweaver.* Yogyakarta: Penerbit Gava Media
- Putra Lucky Yuditia."Perancangan Sistem Pengukur Suhu Menggunakan Arduino dan C#.Net". 2013
- Sains, Insan. 2011. *[Sensor Suhu dengan](http://www.geraicerdas.com/viewpost/66)  [Arduino](http://www.geraicerdas.com/viewpost/66)*. From http://www.geraicerdas.com/viewtag/ 25, 20 Februari 2013
- Santoso Ary."Desain Dan Implementasi Sistem Kontrol Alat Pengering Produk Herbal Menggunakan Mikrokontroler Berbasis *Open Source".*2014
- Srini.staff.gunadarma.ac.id/Downloads/files/ 27474/Tipe+Data+C.pdf
- [http://elektronika-dasar.web.id/artikel](http://elektronika-dasar.web.id/artikel%20elektronika/pengertian-dan-kelebihan)  [elektronika/pengertian-dan-kelebihan](http://elektronika-dasar.web.id/artikel%20elektronika/pengertian-dan-kelebihan) mikrokontroler.
- [https://www.academia.edu/4378751/Perancan](https://www.academia.edu/4378751/Perancangan_dan_Implementasi_Pengontrol_Suhu_Ruangan) [gan\\_dan\\_Implementasi\\_Pengontrol\\_Su](https://www.academia.edu/4378751/Perancangan_dan_Implementasi_Pengontrol_Suhu_Ruangan) [hu\\_Ruangan](https://www.academia.edu/4378751/Perancangan_dan_Implementasi_Pengontrol_Suhu_Ruangan)